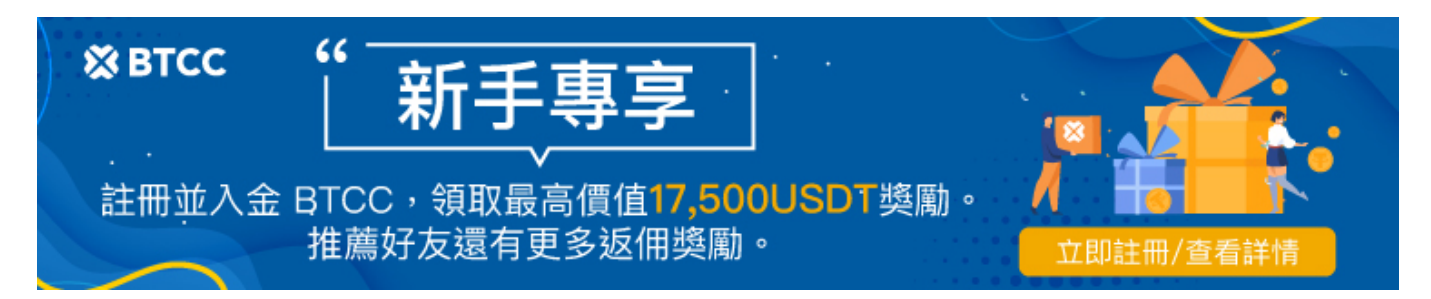

# 終極指南:使用信用卡/金融卡購買比特幣

原文: [https://www.btcc.com/zh-TW/academy/crypto-basics/the-ultimate-guide-buying-bitcoin-using-a-credit](https://www.btcc.com/zh-TW/academy/crypto-basics/the-ultimate-guide-buying-bitcoin-using-a-credit-debit-card)[debit-card](https://www.btcc.com/zh-TW/academy/crypto-basics/the-ultimate-guide-buying-bitcoin-using-a-credit-debit-card)

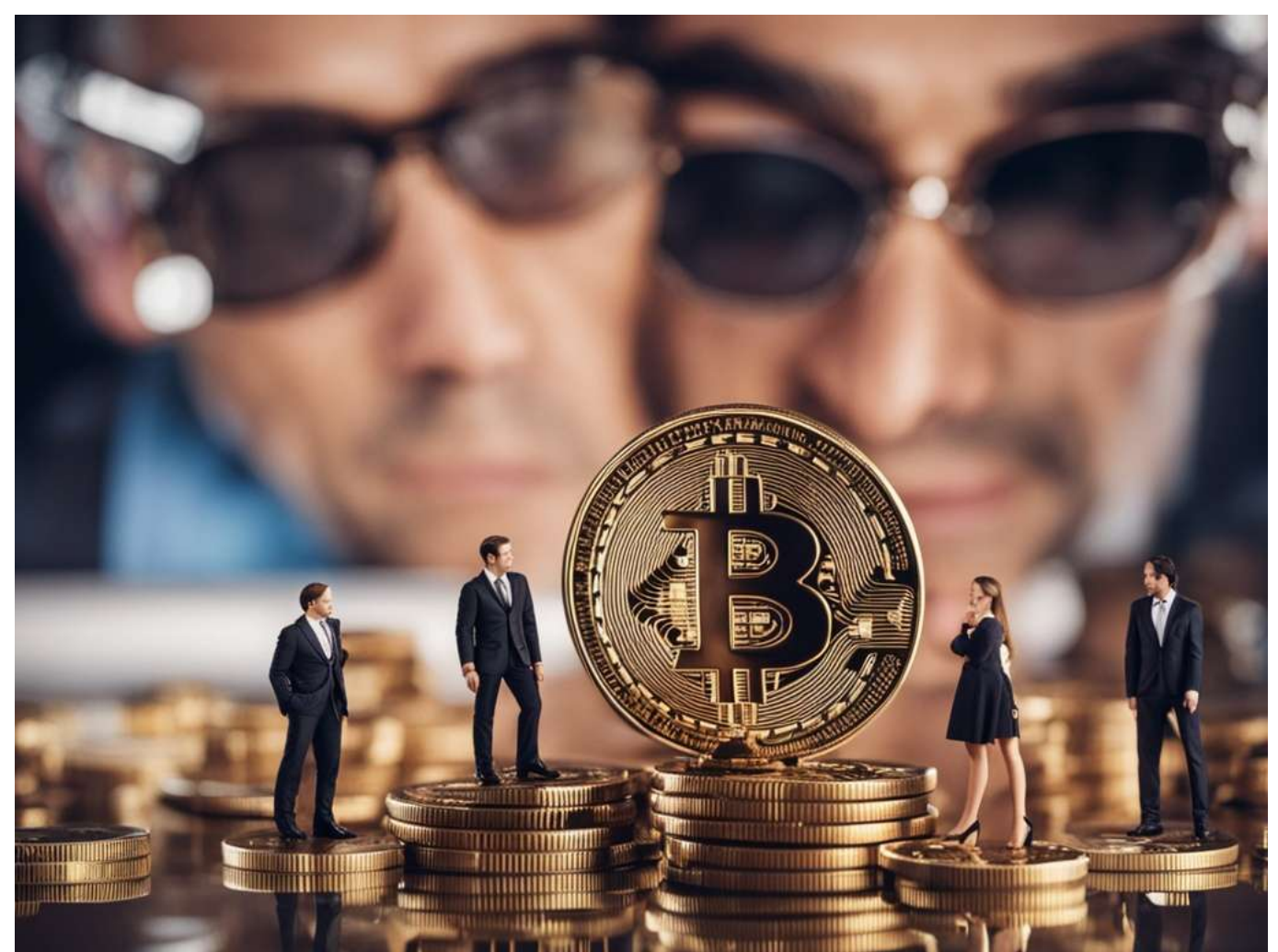

輕鬆踏上數位貨幣之旅,因為比特幣是世界上最大、最具影響力的加密貨幣,現在可以透過多種支付方式 購買。在其發展的早期階段,比特幣僅限於利基論壇和平台,但如今,獲取這種突破性的數位資產變得非 常簡單。無論您選擇使用信用卡或金融卡、銀行轉帳還是線上錢包,您都可以使用法定貨幣無縫在線購買 比特幣。比特幣由神秘的中本聰於 2009 年首創,透過引入區塊鏈技術並建立獨立於任何中央機構運行的 去中心化電子現金系統,徹底改變了金融格局。隨著全球專門開發人員網路不斷致力於增強比特幣及其底 層基礎設施,這種加密貨幣仍然是數位資產領域的黃金標準。擁抱金融的未來,探索比特幣提供的巨大機 會。

- [美國居民](#page--1-0)[BTC](#page--1-0)[購買指南](#page--1-0)
- [澳洲比特幣購買指南](#page--1-0) [\(BTC\)](#page--1-0)
- [加拿大比特幣購買指南](#page--1-0)
- [在](#page--1-0) [CEX.IO](#page--1-0) [上購買比特幣:簡單步驟指南](#page--1-0)
- [Coinbase](#page--1-0) [比特幣購買指南](#page--1-0)
- [在幣安上購買比特幣 簡單步驟](#page--1-0)
- [比特幣購買:替代方法與途徑](#page--1-0)
- [加密貨幣即時買賣選項解釋](#page--1-0)
- [比特幣交易:今天買,明天賣?](#page--1-0)
- [加密貨幣交易時間表:買賣速度解釋](#page--1-0)
- [比特幣:投資潛力解釋](#page--1-0)
- [比特幣價格:購買](#page--1-0) [1 BTC](#page--1-0) [的成本](#page--1-0)
- [我可以使用金融卡購買比特幣嗎? 快速指南](#page--1-0)
- [比特幣交易指南:如何交易](#page--1-0)
- [比特幣購買:我可以購買價值 100 美元的比特幣嗎?](#page--1-0)
- [比特幣安全:購買安全嗎?](#page--1-0)
- [比特幣小額購買:有可能嗎?](#page--1-0)

# 美國居民**BTC**購買指南

了解如何在美國安全且有效率地購買比特幣 (BTC)。 Coinbase 是加密貨幣領域值得信賴的領導者,提供 簡單快速的平台來購買、出售和管理您的比特幣。立即開始透過 Coinbase 可靠的交易所投資 BTC。

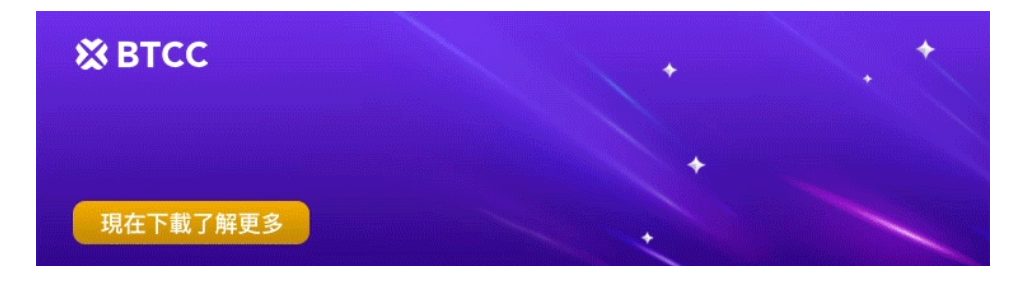

[下載](https://operation.onelink.me/yxkn/th3k4yjp)[Android](https://operation.onelink.me/yxkn/r6evw3gw)[版](https://operation.onelink.me/yxkn/th3k4yjp) 下載[iOS](https://operation.onelink.me/yxkn/th3k4yjp)版 [台灣用戶專享優惠活動\(](https://www.btcc.com/zh-TW/promotions/newcomer/task?pno=AB230615A00151&utm_source=GW_SEO&inviteCode=%20&utm_medium=15000U&utm_campaign=A96664)[10,055 USDT](https://www.btcc.com/zh-TW/promotions/newcomer/task?pno=AB230615A00151&utm_source=GW_SEO&inviteCode=%20&utm_medium=15000U&utm_campaign=A96664) [交易大禮包\) <<<<](https://www.btcc.com/zh-TW/promotions/newcomer/task?pno=AB230615A00151&utm_source=GW_SEO&inviteCode=%20&utm_medium=15000U&utm_campaign=A96664)

## 澳洲比特幣購買指南 **(BTC)**

想要在澳洲購買比特幣 (BTC)? BTCC 是滿足您所有加密貨幣需求的一站式商店。我們的交易平台為首次 買家提供無縫且安全的流程。只需註冊、驗證您的 ID 以確認您的詳細資料、存入資金,您就可以開始首 次購買比特幣了。在 BTCC,我們以讓購買流程變得簡單易懂而自豪,確保您可以輕鬆暢遊加密貨幣世界。 立即在澳洲使用 BTCC 購買比特幣!

## 加拿大比特幣購買指南

想在加拿大購買比特幣(BTC)嗎?這很簡單!在線購買比特幣或親自在多倫多、溫哥華和加拿大其他城 市的 ATM 上購買比特幣。 ATM 機提供快速交易,但費用可能較高。或者,選擇銀行卡用加幣購買比特 幣,因為這是最方便的付款方式。確保您擁有與加拿大服務相容的比特幣錢包,以安全地儲存您的硬幣。 在加拿大購買比特幣非常簡單,所以今天就開始您的旅程吧!

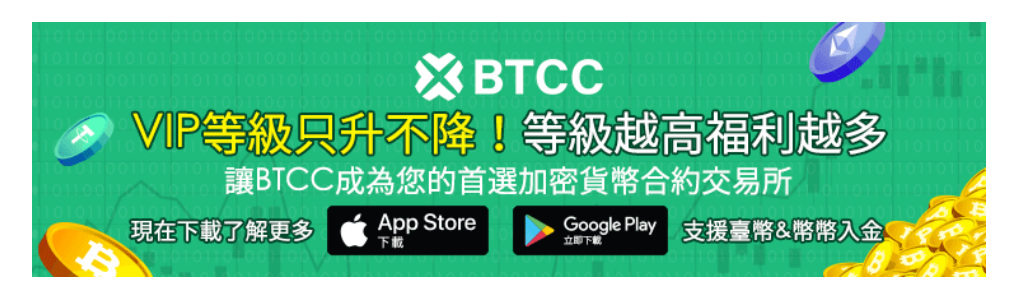

[下載](https://operation.onelink.me/yxkn/th3k4yjp)[Android](https://operation.onelink.me/yxkn/r6evw3gw)[版](https://operation.onelink.me/yxkn/th3k4yjp) 下載[iOS](https://operation.onelink.me/yxkn/th3k4yjp)版 台灣用戶專享優惠活動 (10.055 USDT [交易大禮包\) <<<<](https://www.btcc.com/zh-TW/promotions/newcomer/task?pno=AB230615A00151&utm_source=GW_SEO&inviteCode=%20&utm_medium=15000U&utm_campaign=A96664)<

# 在 **CEX.IO** 上購買比特幣:簡單步驟指南

CEX.IO 擁有有競爭力的費用、直覺的導航和有競爭力的價格,旨在為用戶提供具有成本效益的交易條件。 此外,我們簡化的購買流程消除了任何不確定性,確保從開始到結束的無縫體驗。

## 透過值得信賴的交易所 **CEX.IO** 即時獲取比特幣

自 2013 年以來,CEX.IO 一直是使用支付卡實現法幣到加密貨幣交易的先驅。作為受監管的加密貨幣交 易所,我們堅持嚴格的合規措施,並保持我們作為在 FinCEN (美國) 註冊的貨幣服務企業的地位。

在購買比特幣時,CEX.IO 提供了一個強大且用戶友好的平台,優先考慮安全性和便利性。該平台的雙重 認證確保了強大的安全態勢,讓用戶在交易時安心無憂。此外, CEX.IO不僅僅是一個加密貨幣交易所; 它 是一個由各種加密服務組成的生態系統,旨在滿足愛好者和投資者的需求。 CEX.IO 網站的導航非常簡單, 使用者可以快速輕鬆地找到他們需要的內容。無論您是初學者還是經驗豐富的交易者,該平台直覺的介面 都可以讓您以自己喜歡的方式購買比特幣,而無需浪費時間或擔心安全問題。

### 如何透過 **CEX.IO** 購買比特幣

比特幣愛好者一直在尋找獲得更多比特幣的最簡單方法。在即時購買比特幣的眾多方法中,使用信用卡或 金融卡購買是最具吸引力的選擇之一。透過 CEX.IO,您可以使用以任何貨幣發行的任何 Visa 或 Mastercard 信用卡。平台會自動將您輸入的貨幣轉換為其支援的選項。對於那些喜歡銀行轉帳的 人,CEX.IO 也接受多種付款方式:

- 迅速
- ACH 快速付款
- 國家環境保護局

透過這些便利的付款選項,您可以無縫地為您的 CEX.IO 帳戶注資並立即開始購買比特幣。此外,CEX.IO 的客戶支援團隊隨時為您提供協助,解決您可能遇到的任何問題或問題。團隊提供 24/7 全天候服務,可 透過電子郵件、電話或即時聊天聯繫。

### 如何使用信用卡或金融卡和銀行轉帳透過 **CEX.IO** 購買比特幣

在加密貨幣市場中航行時,擁有一個值得信賴且安全的平台來購買和儲存比特幣至關重要。無論您是為了 短期投資還是以長期收益為目標,利用 CEX.IO 等信譽良好的線上交易所都是一個絕佳的選擇。原因如下: 透過 CEX.IO, 您可以使用信用卡/金融卡和銀行轉帳輕鬆購買比特幣。對於較小的投資,卡片選項提供了 一種快速且方便的方式來獲取您想要的比特幣金額。只需完成必要的身份驗證,您就可以立即購買。對於 較大的投資,銀行轉帳選項提供了一種安全可靠的方法。儘管處理時間可能會稍長一些,但增加的安全性 和安心感使其成為值得的選擇。請記得驗證您的地址,以確保交易順利且合規。此外,CEX.IO 提供了一 個安全可靠的地方來儲存您的比特幣,確保您的投資受到保護。憑藉用戶友好的介面和一系列功能,管理 您的加密貨幣投資組合從未如此簡單。

- 易於使用: CEX.IO 的介面設計簡單、簡約,但它包含了無縫加密貨幣交易體驗所需的所有功能。
- 各種加密貨幣:無論您對比特幣、以太坊或任何其他山寨幣感興趣,CEX.IO 都能滿足您的需求。憑 藉大量受支援的加密貨幣,您可以輕鬆實現投資組合的多元化。
- 其他加密產品: 除了交易之外, CEX.IO 還提供質押、儲蓄帳戶和貸款的存取權。這使您可以透過持 有的加密貨幣賺取獎勵並最大化您的回報。
- 法定貨幣和加密貨幣整合: 將您的法定貨幣和加密貨幣一起儲存在安全的錢包中。這種整合使您可 以輕鬆管理您的資金並追蹤您的投資組合。
- 增強安全性: 透過多種選項來提高帳戶安全性, 您可以放心, 您的資金是安全的。即使您遺失了密 碼,CEX.IO 也會提供更新帳戶存取權限的選項。
- **AML/KYC** 合規性: CEX.IO 遵循嚴格的反洗錢 (AML) 和了解你的客戶 (KYC) 政策,以確保安全 可靠的交易環境。這也使他們能夠與主要市場的數十家銀行建立關係,進一步提高其信譽和可靠性。
- 高流動性: 像 CEX.IO 這樣的中心化加密貨幣交易所提供高流動性, 使其成為買賣加密貨幣的常見 且簡單的方式。無論您是休閒投資者還是專業交易者,您都會找到高效執行交易所需的流動性。

希望安全方便地購買比特幣?透過CEX.IO,您可以輕鬆購買比特幣和其他加密貨幣。以下逐步指南可協助 您瀏覽使用 CEX.IO 購買比特幣的流程。

#### 第 1 步:註冊

要開始 CEX.IO 之旅,第一步是註冊一個帳戶。只需訪問 CEX.IO 網站並輸入您的有效電子郵件地址即可。 建立一個強大而獨特的密碼,以確保您的帳戶安全。請記住,每個用戶只允許一個帳戶。不要忘記啟用雙 重認證,為您的帳戶添加額外的安全層。這將保護您的資金和個人資訊免遭未經授權的存取。

#### 第 2 步:登入(如果已經註冊)

如果您已有 CEX.IO 帳戶,只需使用您的電子郵件地址和密碼登入即可。

#### 第三步: 帳戶驗證

登入後,下一步是驗證您的帳戶。帳戶驗證至關重要,因為它不僅可以保護您的交易,還可以確定存款和 提款的限額。不同的驗證等級提供不同的支付方式。對於卡片支付,您需要完成身份驗證,這是驗證的第 一階段。您可以在 CEX.IO 的限制和佣金頁面上找到有關付款選項和驗證限制的更多資訊。

#### 第四步: 購買比特幣

您的帳戶經過驗證後,您就可以購買比特幣了! CEX.IO 提供多種購買和出售加密貨幣的方式,包括:

- 即時買賣: 這是在 CEX.IO 上購買比特幣最方便、最快捷的方式之一。它允許您在短短幾分鐘內直 接使用借記卡和信用卡購買比特幣。
- 現貨交易: 對於更有經驗的交易者來說, 現貨交易提供了以市場價格買賣比特幣的靈活性。
- 在 **CEX.IO** 行動應用程式中進行交易:使用 CEX.IO 行動應用程式保持聯繫並隨時隨地進行交易。

#### 即時購買/出售:使用金融卡購買比特幣

若要透過即時購買/出售服務使用金融卡立即購買比特幣,請按照以下簡單步驟操作:

- 1. 導覽至 CEX.IO 網站上的買入/賣出頁面。
- 2. 從可用加密貨幣的下拉清單中選擇比特幣。
- 3. 選擇您要用於購買的法定貨幣。
- 4. 使用預先計算的包裝之一或輸入所需的購買金額。
- 5. 驗證新的支付卡或從您的個人資料中選擇一張已驗證的支付卡。
- 6. 仔細檢查所有詳細資訊並確認您的購買。

7. 就是這樣!您很快就會看到購買的比特幣反映在您的 CEX.IO 餘額中。

## **Coinbase** 比特幣購買指南

### 步驟 1:建立 **Coinbase** 帳戶

- 下載 Coinbase 應用程式並啟動註冊程序。
- 準備有效的身份證件和可能的地址證明,因為驗證可能需要這些資訊。
- 請注意,身份驗證的持續時間可能會有所不同,具體取決於您所在的位置。

### 步驟 2: 新增付款方式

- 點擊付款方式部分並連結您選擇的付款方式。
- 選項包括連結銀行帳戶、金融卡或發起電匯。

## 第 3 步: 開始交易

- 在 Coinbase.com 上,導航至"買入和賣出"部分。
- 在 Coinbase 行動應用程式上,找到並點擊主頁標籤上標有「購買」的「+」圖示。

### 第四步: 從資產清單中選擇比特幣

- 在 Coinbase.com 上,點擊「購買」面板來搜尋並選擇比特幣。
- 在行動應用程式上, 在搜尋欄中輸入"比特幣", 並在其出現在結果中後點擊它以訪問購買畫面。

### 第 5 步: 輸入您要購買的金額

- 使用數字鍵盤指定您希望以當地貨幣支付的金額。
- 該應用程式會自動將其轉換為等值的比特幣金額。
- 點擊貨幣金額旁的箭頭按鈕可在貨幣和比特幣等值之間切換。

### 第 6 步: 完成比特幣購買

- 準備就緒後,點擊「預覽購買」即可查看交易的詳細資訊。
- 驗證所有資訊並點擊「立即購買」確認您的購買。

### 第7步:完成

- 成功處理訂單後,您將進入確認畫面。
- 恭喜您,您已成功購買比特幣!

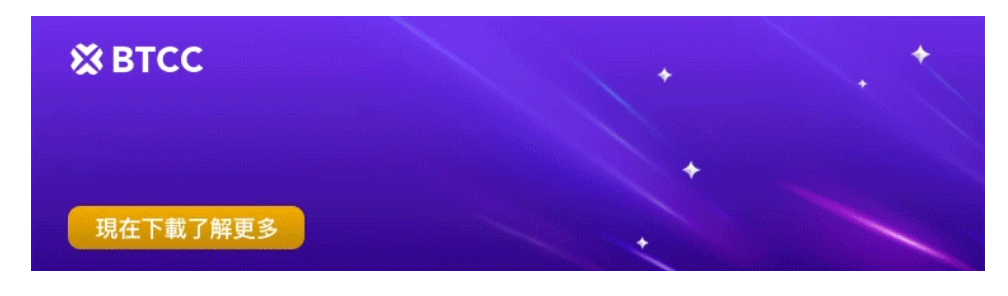

[下載](https://operation.onelink.me/yxkn/th3k4yjp)[Android](https://operation.onelink.me/yxkn/r6evw3gw)[版](https://operation.onelink.me/yxkn/th3k4yjp) 下載[iOS](https://operation.onelink.me/yxkn/th3k4yjp)版 台灣用戶專享優惠活動 (10.055 USDT [交易大禮包\) <<<<](https://www.btcc.com/zh-TW/promotions/newcomer/task?pno=AB230615A00151&utm_source=GW_SEO&inviteCode=%20&utm_medium=15000U&utm_campaign=A96664)<

## 在幣安上購買比特幣 – 簡單步驟

#### 在幣安上建立免費帳戶

第一步是在幣安網站或行動應用程式上建立免費帳戶。幣安是一個中心化交易所,您可以在其中購買和交 易各種加密貨幣,包括比特幣。在使用幣安平台之前,您需要開設一個帳戶並驗證您的身分。您可以透過 幣安應用程式或使用您的電子郵件和手機號碼在網站上註冊。

#### 選擇如何購買比特幣

設定帳戶後,您需要決定如何購買比特幣。點擊幣安網站導航頂部的"購買加密貨幣"鏈接,以了解在您 所在國家/地區購買比特幣的可用選項。為了更好的硬幣相容性,您可以考慮先購買穩定幣,然後用它購 買比特幣。

### 使用金融卡/信用卡購買比特幣

在幣安上購買比特幣最簡單的方法之一是使用金融卡或信用卡。具體操作方法如下: 1. 登入您的幣安帳 戶並導航至「購買加密貨幣」部分。 2. 選擇「信用卡/金融卡」作為您的付款方式。 3. 選擇您要購買 的比特幣數量,然後按一下「繼續」。 4. 輸入您的銀行卡詳細資料並完成付款流程。 5. 付款成功後, 您的比特幣將記入您的幣安帳戶。

#### 在幣安上購買比特幣的其他選擇

除了金融卡/信用卡之外,幣安還提供其他購買比特幣的選擇,例如: \* 銀行轉帳: 您可以使用銀行帳戶 將資金轉移到幣安併購買比特幣。這種方法通常費用較低,但處理時間較長。 \* 點對點交易: 幣安還提 供點對點交易平台,您可以直接與其他用戶買賣比特幣。這種方法允許您協商交易的價格和條款。

#### **A.** 使用信用卡或金融卡購買比特幣

- 作為新用戶,這是一個簡單而方便的選擇。首先,前往幣安上的「用美元購買比特幣」頁面。
- 從下拉式選單中,選擇"比特幣"和"美元"作為您所需的貨幣對。
- 接下來,選擇「卡」作為您的付款方式,然後按一下「確認」。
- 如果您之前沒有使用金融卡或信用卡在幣安上購買加密貨幣,您會看到「新增卡」選項。單擊它, 輸入您的卡詳細信息,然後點擊"確認"。
- 在付款確認頁面上,驗證詳細資訊並確保您在指定時限內確認訂單。
- 若要取得新報價,請按一下「刷新」。
- 確認後, 您將被重新導向到銀行的 OTP 交易頁面。按照提示驗證付款。
- 驗證後,您的比特幣將記入您的幣安現貨錢包。

### **B.** 使用 **Google Pay** 或 **Apple Pay** 取得比特幣

- 造訪幣安上的「用美元購買比特幣」頁面。
- 從下拉清單中,選擇"比特幣"和"美元"作為您的首選貨幣對。
- 選擇「Google Pay」或「Apple Pay」作為您的付款方式,然後按「確認」。
- 點擊「購買」按鈕,在付款確認頁面,驗證詳細資訊並在期限內確認訂單。
- 如果需要,請重新整理頁面以取得新報價。
- 確認後,您的比特幣將會加入您的幣安現貨錢包。

#### **C.** 點對點交易

- 幣安的 P2P 服務可讓您直接從其他用戶購買比特幣。
- 瀏覽列表,找到信譽良好且價格具有競爭力的賣家,然後發起交易。
- 按照螢幕上的指示安全地完成交易。
- 交易成功後,您的比特幣將存入您的幣安現貨錢包。

## 比特幣購買: 替代方法與途徑

### 探索去中心化交易所(**DEX**)

去中心化交易所(DEX)為獲取比特幣和其他加密貨幣提供了獨特的平台。與中心化交易所不同,DEX 不 屬於單一實體,這使得它們成為更去中心化的解決方案。這些基於區塊鏈的協議使用戶能夠直接交換各種 加密貨幣,通常利用流動性池或訂單簿來促進交易。 DEX 通常被認為技術更先進, 並且為購買提供更大 的匿名性, 儘管它們不支援直接的法幣到加密貨幣交易。

#### 使用比特幣 **ATM** 機

比特幣 ATM 機已成為在某些國家購買比特幣的便利選擇。這些機器的功能與傳統的現金 ATM 機類似, 但它們不與任何特定銀行綁定。比特幣 ATM 允許用戶使用現金或借記卡購買比特幣,從而提供了進入加 密貨幣市場的物理且可訪問的入口點。

#### 點對點交易

點對點(P2P)交易平台直接連接買家和賣家,使他們能夠在沒有第三方交易所參與的情況下協商和交易 比特幣。這些平台通常提供託管服務以確保交易安全,並提供一系列付款方式,包括現金、銀行轉帳和數 位錢包。 P2P 交易允許更大的靈活性和對購買過程的控制。

#### 行動應用程式和線上經紀商

專門的行動應用程式和線上經紀商已成為購買比特幣的另一種流行方式。這些平台提供使用者友善的介面 和直覺的交易工具,使初學者和經驗豐富的投資者都能輕鬆駕馭市場。其中許多平台支援多種支付方式, 包括信用卡/金融卡、銀行轉帳和數位錢包,為用戶提供靈活性和便利性。

想要購買比特幣或其他加密貨幣,但不想透過傳統的線上交易?有一些替代方法可以提供獨特的優勢和便 利性。從比特幣 ATM 機到點對點 (P2P) 平台,這裡提供了有關購買比特幣和其他加密貨幣的替代方式的 綜合指南。

#### 比特幣 **ATM**:購買加密貨幣的便利選擇

比特幣 ATM 提供了一種使用現金或信用卡購買比特幣的快速、簡單的方法。這些機器策略性地位於人流 量大的區域,以吸引客戶並增加比特幣支付的採用。要使用比特幣 ATM,只需使用各種比特幣 ATM 地圖 找到您附近的一台,插入現金或信用卡,然後按照螢幕上的指示操作即可。交易確認後,購買的比特幣將 轉移到您的加密錢包或加密貨幣交易所的帳戶。

比特幣 ATM 的便利性在於其可訪問性和易用性。然而,值得注意的是,這些機器通常收取較高的交易費 用,並在其價格中包含地點租金,這使得它們與在線購買比特幣相比成本效益較低。此外,比特幣 ATM 機通常不提供價格圖表來幫助確定是否是購買的好時機,並且不允許出售加密貨幣。

#### 點對點(**P2P**)平台:買家與賣家之間的直接交易

點對點(P2P)平台促進買家和賣家之間的直接交易,提供一種安全有效的方式將加密貨幣兌換為法定貨 幣或其他加密貨幣。這些平台的運作方式類似於客戶對客戶 (C2C) 線上市場,但重點是加密貨幣交易。

在 P2P 平台上,賣家可以下訂單,以指定的價格和付款方式出售比特幣或其他加密貨幣。然後,買家可 以瀏覽這些報價, 選擇適合自己需求的報價, 並發起交易。一日雙方就條款達成一致, 平台將充當仲裁者, 以確保交易順利執行並防止詐騙或虛假訂單。

P2P平台的主要優勢在於其靈活性和直接性。買家和賣家可以直接協商條款和價格,無需中介機構或交易 所的參與。這允許更加個性化和定制的交易體驗。此外,P2P平台通常提供託管服務,以確保交易安全並 保護買家和賣家免受詐騙。

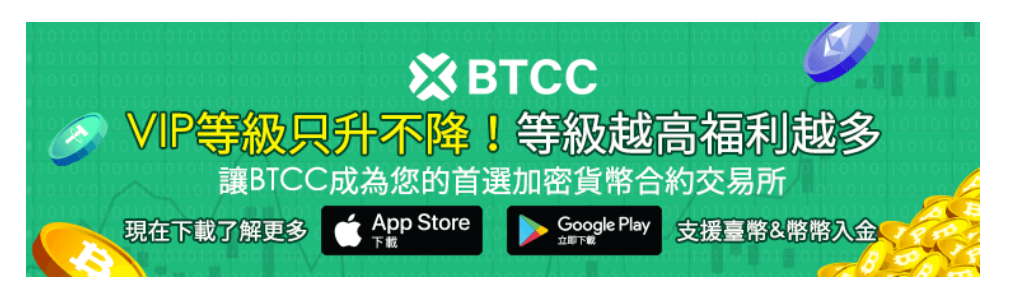

[下載](https://operation.onelink.me/yxkn/th3k4yjp)[Android](https://operation.onelink.me/yxkn/r6evw3gw)[版](https://operation.onelink.me/yxkn/th3k4yjp) 下載[iOS](https://operation.onelink.me/yxkn/th3k4yjp)版 台灣用戶專享優惠活動 (10.055 USDT [交易大禮包\) <<<<](https://www.btcc.com/zh-TW/promotions/newcomer/task?pno=AB230615A00151&utm_source=GW_SEO&inviteCode=%20&utm_medium=15000U&utm_campaign=A96664)<

## 加密貨幣即時買賣選項解釋

希望立即買賣加密貨幣?透過 BTCC,您可以使用我們的即時買賣服務輕鬆購買比特幣和各種加密資產。 本服務可在線上或透過我們的行動應用程式提供,為您在現貨市場上的市場訂單提供即時履行。在 BTCC, 我們為提供先進的交易工具和專有軟體而感到自豪,這些工具和專有軟體可保證高流動性和低點差,滿足 您所有的比特幣交易需求。立即體驗 BTCC 的無縫加密交易!

# 比特幣交易: 今天買, 明天賣?

正在尋找一個可靠的平台來即時買賣比特幣?使用BTCC,您可以24/7進行交易,確保無縫進入和退出加 密市場。計劃大量存款或提款?確保您的身份驗證限制滿足您的要求或升級您的驗證等級以存取更高的閾 值。此外,我們的行動應用程式現在提供套利交易功能,使您能夠監控多個交易所的加密貨幣價格,並確 定比特幣的最佳買賣機會。那麼,您是否想知道"我可以今天購買比特幣並明天出售嗎?" BTCC 擁有您 自信地駕馭加密貨幣市場所需的工具和靈活性。

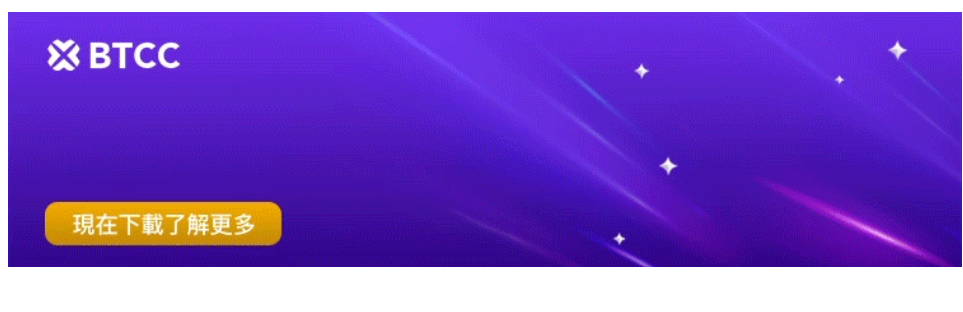

[下載](https://operation.onelink.me/yxkn/th3k4yjp)[Android](https://operation.onelink.me/yxkn/r6evw3gw)[版](https://operation.onelink.me/yxkn/th3k4yjp) 下載[iOS](https://operation.onelink.me/yxkn/th3k4yjp)版 [台灣用戶專享優惠活動\(](https://www.btcc.com/zh-TW/promotions/newcomer/task?pno=AB230615A00151&utm_source=GW_SEO&inviteCode=%20&utm_medium=15000U&utm_campaign=A96664)[10,055 USDT](https://www.btcc.com/zh-TW/promotions/newcomer/task?pno=AB230615A00151&utm_source=GW_SEO&inviteCode=%20&utm_medium=15000U&utm_campaign=A96664) [交易大禮包\) <<<<](https://www.btcc.com/zh-TW/promotions/newcomer/task?pno=AB230615A00151&utm_source=GW_SEO&inviteCode=%20&utm_medium=15000U&utm_campaign=A96664)

## 加密貨幣交易時間表:買賣速度解釋

透過我們的買入/賣出服務進行即時加密交易只需幾分鐘即可完成。了解您可以多快透過我們購買或出售 加密貨幣!

# 比特幣:投資潛力解釋

發現背後的真相「」答案取決於您獨特的財務狀況和風險偏好。對於那些擁抱去中心化長期潛力的有遠見 的人來說,比特幣提供了一個引人注目的投資機會。探索收益和風險以做出明智的決定。

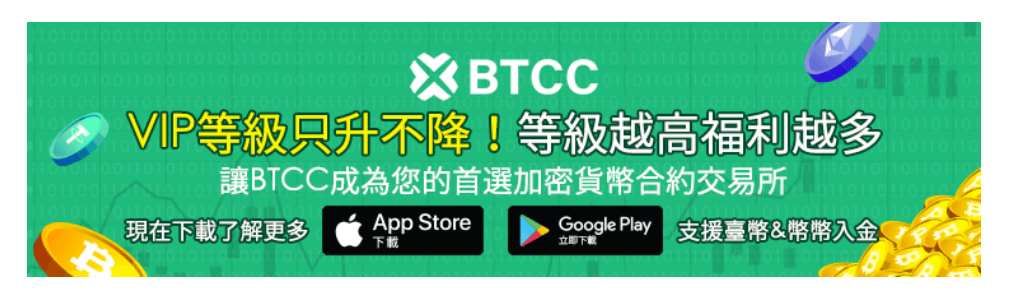

[下載](https://operation.onelink.me/yxkn/th3k4yjp)[Android](https://operation.onelink.me/yxkn/r6evw3gw)[版](https://operation.onelink.me/yxkn/th3k4yjp) 下載[iOS](https://operation.onelink.me/yxkn/th3k4yjp)版 台灣用戶專享優惠活動 (10.055 USDT [交易大禮包\) <<<<](https://www.btcc.com/zh-TW/promotions/newcomer/task?pno=AB230615A00151&utm_source=GW_SEO&inviteCode=%20&utm_medium=15000U&utm_campaign=A96664)<

# 比特幣價格:購買 **1 BTC** 的成本

了解 1 個比特幣的當前成本:60,854.00 美元。 BTCC 提供了一個快速、安全的平台來即時買賣 BTC。 立即開始交易!

## 我可以使用金融卡購買比特幣嗎? - 快速指南

在BTCC上使用金融卡購買比特幣!我們提供使用現金或加密貨幣為您的帳戶注資的便捷方法,包括金融 卡付款。享受安全、無縫的體驗。

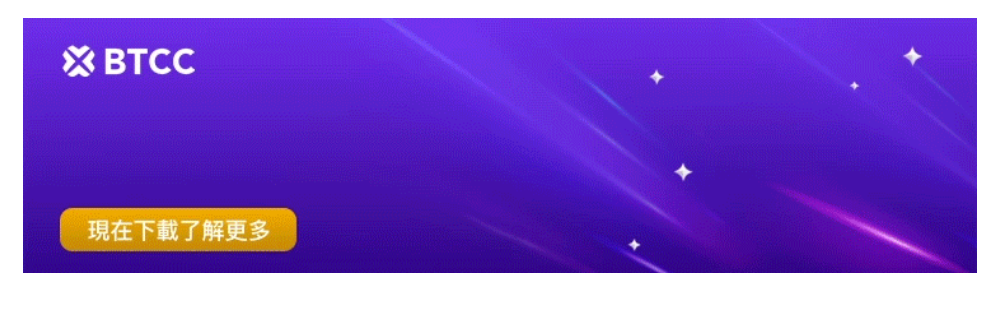

[下載](https://operation.onelink.me/yxkn/th3k4yjp)[Android](https://operation.onelink.me/yxkn/r6evw3gw)[版](https://operation.onelink.me/yxkn/th3k4yjp) 下載[iOS](https://operation.onelink.me/yxkn/th3k4yjp)版 台灣用戶專享優惠活動 ([10,055 USDT](https://www.btcc.com/zh-TW/promotions/newcomer/task?pno=AB230615A00151&utm_source=GW_SEO&inviteCode=%20&utm_medium=15000U&utm_campaign=A96664) [交易大禮包\) <<<<](https://www.btcc.com/zh-TW/promotions/newcomer/task?pno=AB230615A00151&utm_source=GW_SEO&inviteCode=%20&utm_medium=15000U&utm_campaign=A96664)<

## 比特幣交易指南:如何交易

透過 BTCC 釋放比特幣交易的潛力!建立您的帳戶,為其註入資金,然後進入 BTC 交易的世界。選擇您 喜歡的 BTC 交易對,並透過我們全面、用戶友好的介面執行您的策略。立即與 BTCC 開始您的比特幣交 易之旅!

## 比特幣購買:我可以購買價值 100 美元的比特幣嗎?

使用 BTCC 安全、輕鬆地購買價值 100 美元的比特幣! 目前價值: 0.0016 BTC。即時交易, 安全平台。 立即探索比特幣投資!

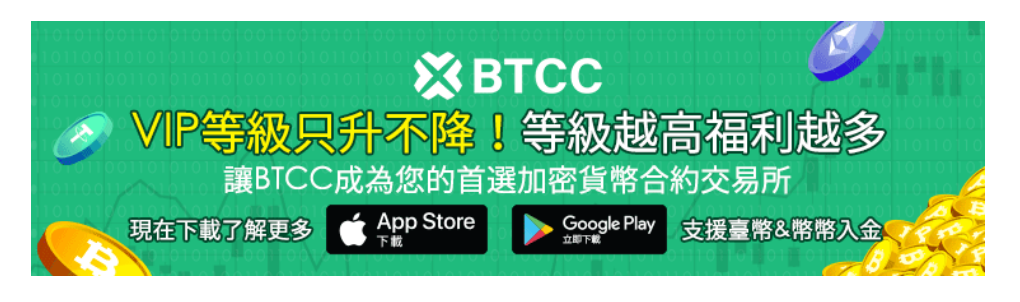

[下載](https://operation.onelink.me/yxkn/th3k4yjp)[Android](https://operation.onelink.me/yxkn/r6evw3gw)[版](https://operation.onelink.me/yxkn/th3k4yjp) 下載[iOS](https://operation.onelink.me/yxkn/th3k4yjp)版 台灣用戶專享優惠活動 ([10,055 USDT](https://www.btcc.com/zh-TW/promotions/newcomer/task?pno=AB230615A00151&utm_source=GW_SEO&inviteCode=%20&utm_medium=15000U&utm_campaign=A96664) [交易大禮包\) <<<<](https://www.btcc.com/zh-TW/promotions/newcomer/task?pno=AB230615A00151&utm_source=GW_SEO&inviteCode=%20&utm_medium=15000U&utm_campaign=A96664)

# 比特幣安全:購買安全嗎?

比特幣的價格隨著市場狀況而大幅波動。投資前,進行徹底的研究。解決這個問題,購買比特幣安全嗎? 確保您了解風險和潛在回報。

## 比特幣小額購買:有可能嗎?

了解購買少於 1 BTC 是多麼容易!只需設定您希望花費的法定貨幣金額,我們的系統將立即計算您將收到 的比特幣的精確比例。從小額開始,至少 20 美元,並擁有一部分原始加密貨幣。透過查看我們的綜合價 格圖表,隨時了解比特幣的最新價格波動。輕鬆靈活地探索加密世界。